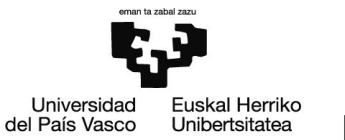

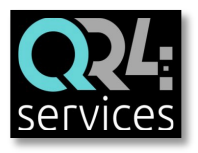

# **INSTRUCCIONES PARA LA RESERVA Y EL ACCESO A LA SALA DE ESTUDIOS, COMEDOR Y SALA DE ORDENADORES**

- **1. ALTA EN LA App QR4**services**:**
- $\checkmark$  Nombre y apellidos
- Identificación: **DNI** (todo seguido y con la letra en mayúscula. Ej: 13456789X)
- Correo electrónico (debe ser único por persona)
- $\checkmark$  Contraseña
- A tener en cuenta:
	- Sólo podrá instalarse la App y acceder a la sala de estudios o al comedor el alumnado de la facultad.
	- Si una o un estudiante tuviera alguna incidencia al darse de alta en la App, deberá enviar un correo electrónico a[:](mailto:info@qr4events.com) [info@qr4events.com](mailto:info@qr4events.com)

#### **2. ALTA DE RESERVAS:**

## [www.qr4services.com](http://www.qr4services.com/)

• Desde la App se accede a la zona de reservas pulsando el menú de la parte superior derecha:

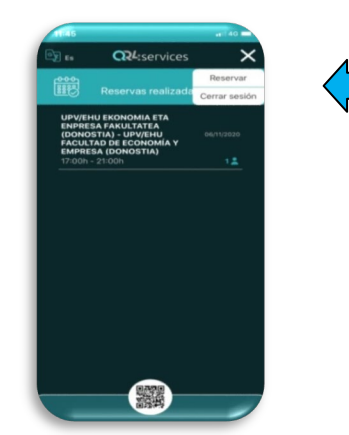

- Para realizar una reserva se debe introducir el DNI de la persona para la que se va reservar.
- Selección de asistente: **ABONADO/A**. **Sólo se utilizará esta opción para realizar una reserva**.
- Número de personas: Sólo se podrá reservar una plaza para una única persona usuaria.

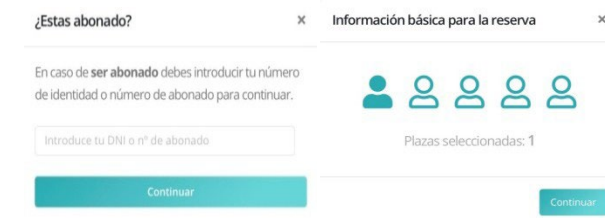

#### **3. NORMATIVA DE AFORO, TURNOS Y RESERVA PREVIA**

- Apertura sala de estudios: de lunes a viernes en horario de 8:00 a 20:00 horas, en turnos de 1 hora.
- Apertura comedor: de lunes a viernes en horario de 13:00 a 15:30 horas, en turnos de 20 min.
- Cada domingo a las 19:30 se publicarán en la we[b](http://www.qr4services.com/) [www.qr4services.com](http://www.qr4services.com/) los turnos disponibles para la semana siguiente. A partir de ese momento se podrán realizar las reservas.
- Todos los días a las 21:30 horas, las personas usuarias que tengan la App QR4services instalada en su móvil, recibirán una notificación en la que se les indicará que hay aforo disponible **para el día siguiente**. Desde ese momento, quien quiera acudir al día siguiente podrá reservar su plaza libremente.

#### **4. ACCESO A LA SALA DE ESTUDIOS, AL COMEDOR Y SALA DE ORDENADORES**

- Sólo accederán a ambos recintos aquellas personas que hayan reservado previamente a través de la aplicación.
- En caso de que no se haga un buen uso del recinto, nos veremos obligados a cerrar los espacios.
- Si la puerta está cerrada puedes abrirla con la tarjeta de estudiante de la UPV/EHU

## **5. CANCELACIÓN DE UNA RESERVA**

• La reserva sólo se puede cancelar en la App QR4services antes de iniciarse el turno.

## **6. ATENCIÓN DE CONSULTAS/INCIDENCIAS**

• Correo electrónico al que dirigir las consultas e incidencias:

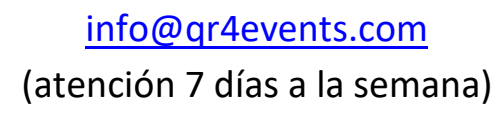